# **ПОЛЕТНЫЕ РЕЖИМЫ НА КВАДРОКОПТЕРАХ**

▶ Режим TapFly дословный перевод "Коснись и лети" говорит о сути функционала: вы можете одним касанием на карте дисплея направить дрон в полет, используя мобильное устройство (смартфон или планшет). Во время полета дрон будет автоматически обходить препятствия, так как эта система также будет работать в автоматическом режиме. Высоту и скорость полета можно регулировать с помощью элементов управления на экране.

## РЕЖИМ TAPFLY

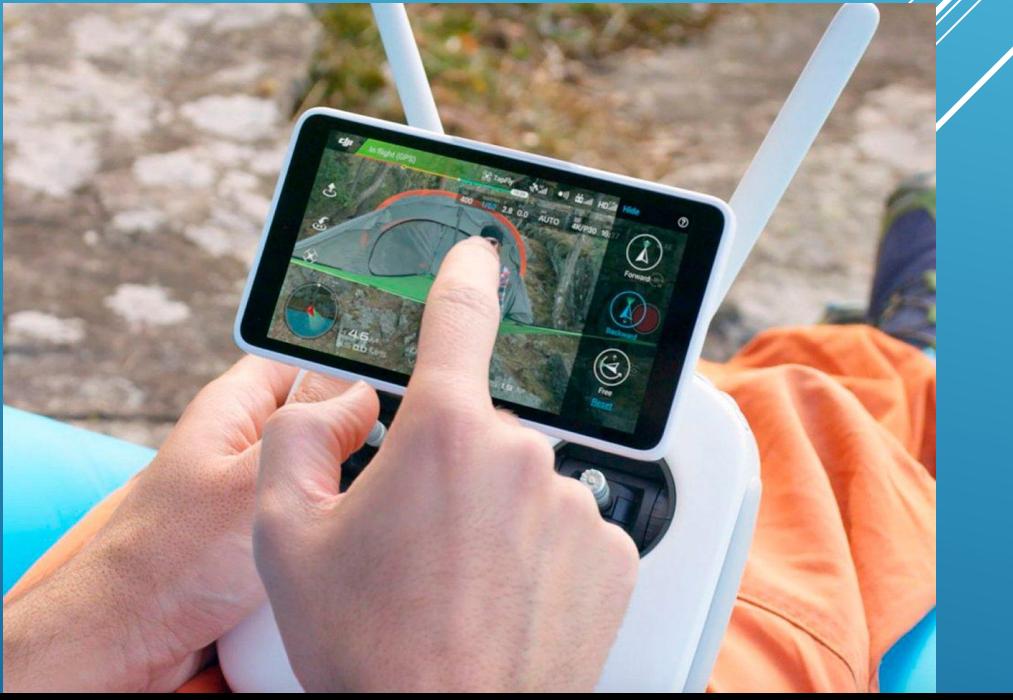

▶ Это один из самых популярных и часто используемых интеллектуальных режимов полета. Сочетая работу модуля GPS и камер, дрон способен отслеживать интересующие вас объекты, включая людей, животных или транспортные средства. Ваше наблюдение при этом необязательно. Дрон выполняет свою работу в автоматическом режиме после поступления команды. Режим отслеживания в действительности имеет три варианта: Trace, Profile и Spotlight. В зависимости от них генерируется позиция беспилотника относительно объекта отслеживания.

#### **РЕЖИМ ACTIVE TRACK**

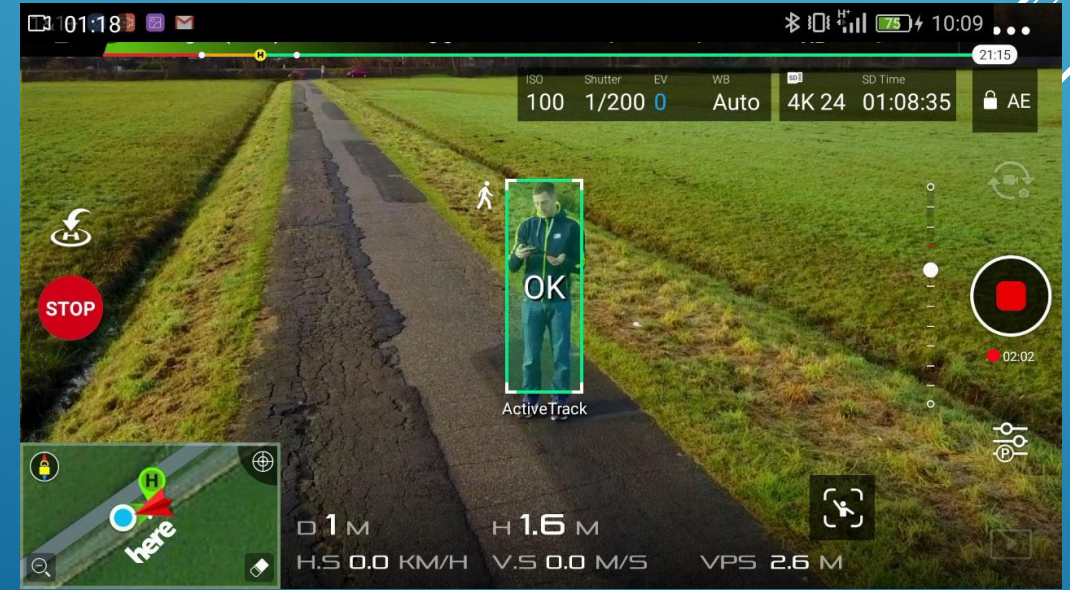

▶ Как следует из названия, QuickShot Mode разработан для быстрого и удобного создания фотографий и видеоклипов. В любом из его подрежимов выбрать объект для QuickShot очень просто, например, нажать на него на дисплее или нарисовать вокруг него рамку. Простота режима кажущаяся, так как для ваших творческих идей дрон может летать по разным курсам, а вы можете выбирать между разными схемами.

## РЕЖИМ QUICKSHOT MODE

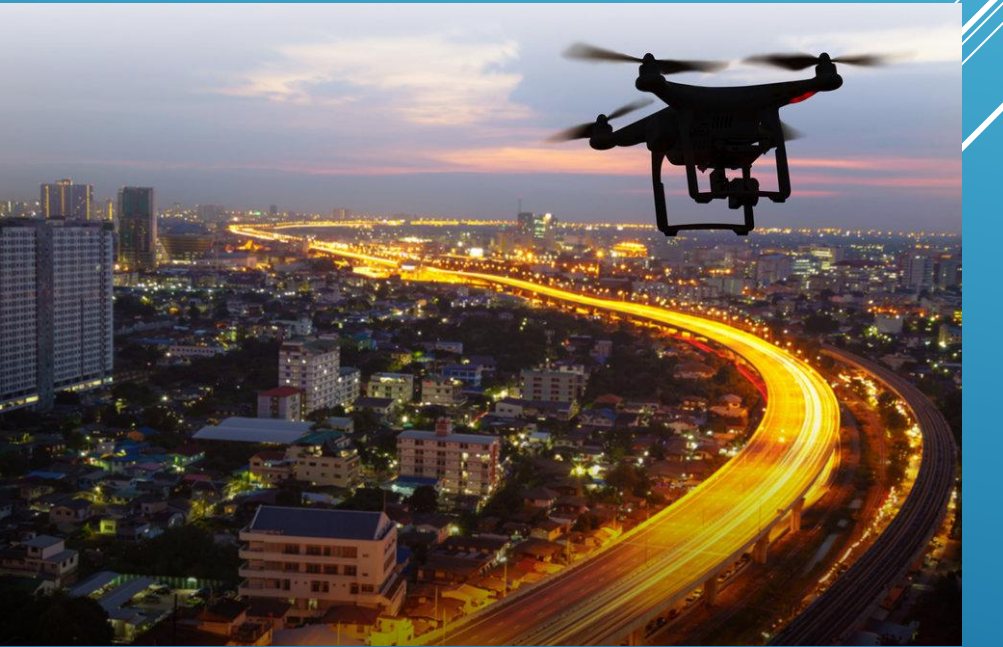

▶ Режим «Штатив» чрезвычайно популярен среди профессиональных фотографов, увлекающихся съемкой с дрона. Он чрезвычайно удобен для съемки фото и видео с близкого расстояния. В этом режиме скорость движения дрона снижается до примерно 4-5 км/ч. Специально настроенные элементы управления помогают пилоту совершать очень точные движения и сохранять стабильное положение беспилотника. Однако эффективная работа данного режима очень сильно зависит от наличия и качества сигнала GPS.

#### РЕЖИМ "ШТАТИВ" / TRIPOD

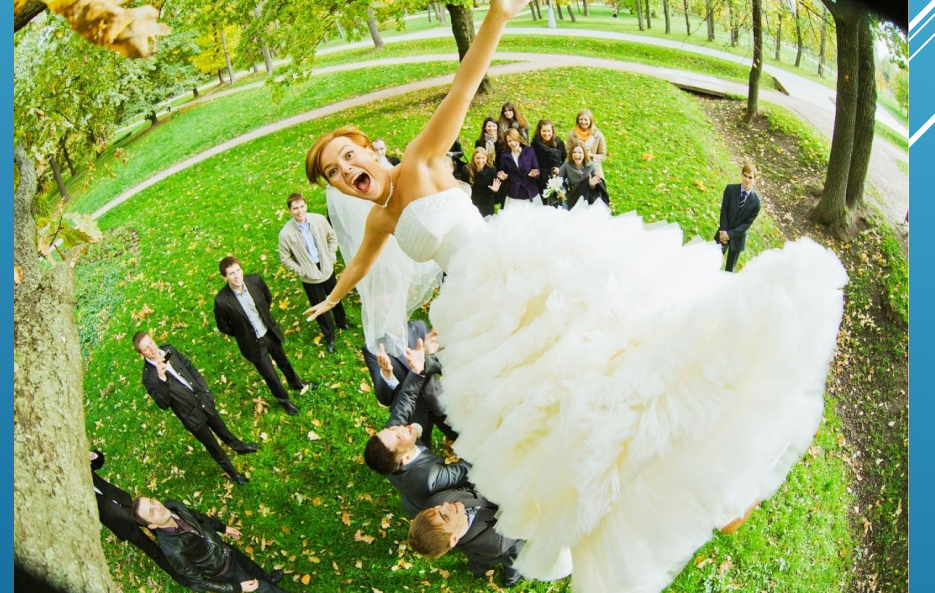

▶ В этом режиме вы можете указать путь, по которому будет следовать дрон, просто нарисовав схему на экране вашего мобильного устройства. Скорость движения может контролироваться с помощью ползунков меню на дисплее. Движение камеры будет зависеть от того, находится ли дрон в режиме "Вперед" или "Свободно". В режиме "Вперед" камера может двигать лишь влево или вправо и то ненамного. Если вы хотите, чтобы камера могла двигаться в любом направлении, вам необходимо активировать свободный режим

#### PEX VM DRAW

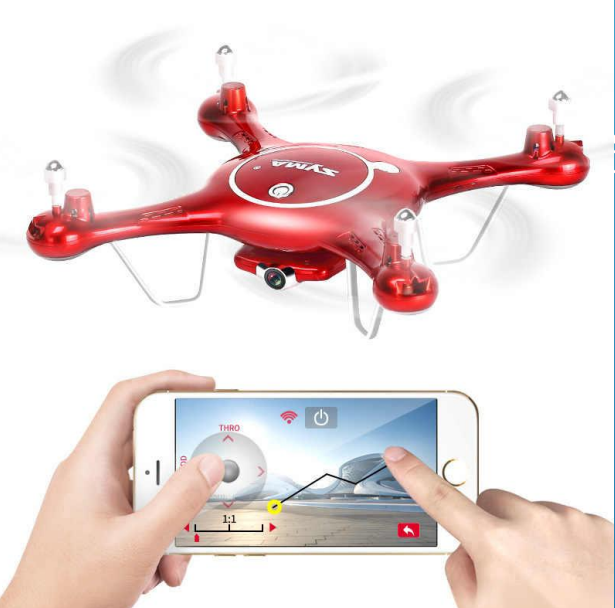

▶ Как и в режиме Draw, вы можете указать траекторию полета вашего дрона в режиме Waypoints. Основное отличие состоит в том, что вам нужно лишь отметить интересующие вас точки маршрута. Летательный аппарат будет двигаться, ориентируясь на них. Это полезно, если в этих точках дрону нужно выполнить какую-либо работу (отснять материал, провести инспекцию и т. п.). Почему данный режим очень эффективен? Дрон может в таком случае гибко выбирать наиболее рациональный маршрут передвижения от одной точки к другой. Также повышается точность полета, так как точки устанавливаются с использованием координат. Также ПО в дронах DJI позволяет запомнить данные точки для повторения маршрута.

### РЕЖИМ WAYPOINTS

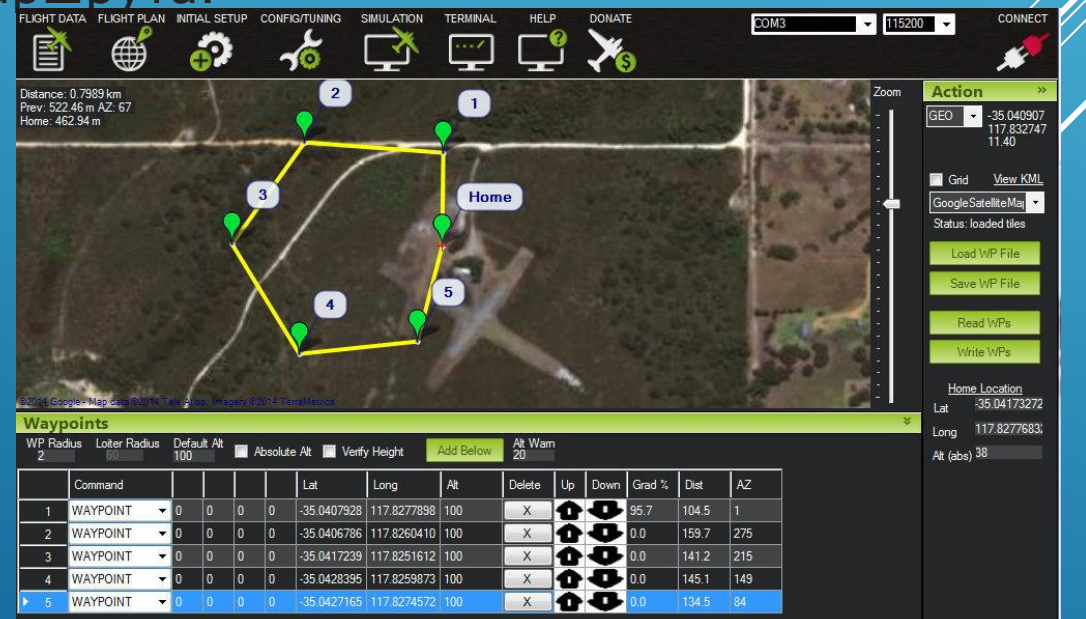

**• Режим Terrain Follow Mode - слежения за рельефом доступен** только в дронах с оптическими сенсорами, которые обращены вниз. К ним относятся такие модели, как Phantom 4 Pro и Mavic, а также ряд промышленных и сельскохозяйственных коптеров. В этом режиме беспилотник может поддерживать постоянную разницу высот от земли даже при подъеме на гору с уклоном до 20 градусов. Перепад высот может быть установлен от 1 метра до 10 метров и не будет работать, если дрон пересечет местность вниз по склону.

## РЕЖИМ TERRAIN FOLLOW MODE

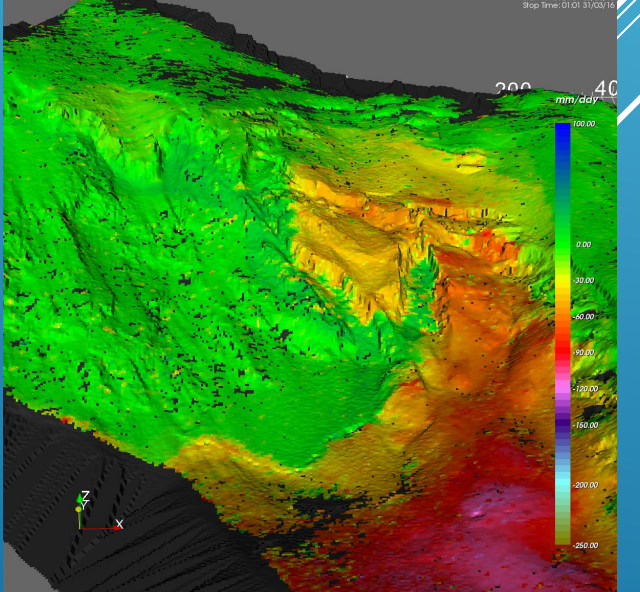